# CO goskills **Django for Beginners**

GoSkills online course syllabus

Thursday, November 21, 2024

**Skill level** Basic - Advanced **Lessons** 40 **Pre-requisites** None **Video duration** 3h 08m **Instructor**

**Accredited by** CPD

**Estimated study time** 20h for all materials

# Installation and Setup

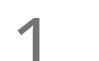

John Elder

**Introduction**<br>In this course, you'll<br>your skills. In this course, you'll learn Django for web development, and build a cool resume website to practice

## Install Python

In this lesson, we're going to download and install Python. Follow along to ensure your settings are correct during the installation.

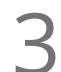

# Download Sublime Text Editor

In this lesson, we're going to download the Sublime Text Editor. This is the text editor we'll use to write  $\sum_{\substack{\text{In this less our code.}}}% \begin{array}{ll} \left( \sum_{n=1}^{\infty} \binom{n}{n} \right) & \text{for } n=1,\\ \sum_{n=1}^{\infty} \binom{n}{n} & \text{for } n=1,\\ \sum_{n=1}^{\infty} \binom{n}{n} & \text{for } n=1,\\ \sum_{n=1}^{\infty} \binom{n}{n} & \text{for } n=1,\\ \sum_{n=1}^{\infty} \binom{n}{n} & \text{for } n=1,\\ \sum_{n=1}^{\infty} \binom{n}{n} & \text{for } n=1,\\ \sum_{n=1}^{\in$ 

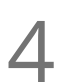

# Download and Install Git Bash Terminal

In this lesson, we'll download and install Git Bash Terminal. This is terminal that will allow us to run **Commands and Install G**<br>In this lesson, we'll download and in<br>commands for our Django project.

## Set Up A Virtual Environment

In this lesson, you'll learn how to setup a Virtual Environment so you can run Django projects and **GET UP A Virtual Environment**<br>In this lesson, you'll learn how to setup a Virtual Environicommands without affecting the rest of your computer.

- **Install Django & Pip Freeze Inside and Outside The Virtual Environment**<br>
In this video, you'll learn how to install Django straight from the terminal. You'll also learn how to use Pip<br>
Freeze to see what has been installe In this video, you'll learn how to install Django straight from the terminal. You'll also learn how to use Pip
- 

# Create A New Project And Add Project To Sublime (Walkthrough)<br>In this lesson, we'll walk through the steps to create a new project and add it to Sublime Text Editor.

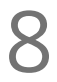

## Run the Web Server

A web server allows us to run our own development project in real time. So in this lesson, we'll learn **8** Run the Web Server<br>A web server allows us to run ou<br>how to run our own web server.

## Migrate Database For Admin Area And Create Superuser

Databases involve <sup>a</sup> two-step process: migration, and pushing the migration to <sup>a</sup> database. In this 9 lesson, we'll cover both steps of this process for your new project.

# StartApp

Anytime you want to do something in Django, you need to create an app for it. In this lesson, we'll cover **10** StartApp<br>Anytime you want to do something in Django, you nether steps how to create an app for your new project.

# Create Our Project

# Django Views

To create a web page with Django, there are three important pieces: the view, the template file, and the URL. In this video, we'll cover views and how to create them.

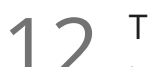

**12** Template Files<br>
In Django, templates how<br>
how to create them. In Django, templates hold the HTML for our webpages. In this lesson, we'll discuss how they work and

URLs

To create a web page with Django, there are three important pieces: the view, the template file, and the URL. In this lesson, we'll discuss how URLs work and how to create them within your project.

14 Extends Base File<br>
In this lesson, we'll discuss t<br>
project. In this lesson, we'll discuss the importance of base.html files and how to create them within your

## Creating Django Links

Creating links in Django is similar to how you create them in HTML. However, in this lesson, we'll discuss 15 Creating Django Links<br>Creating links in Django is similar to how you create them in<br>the differences, and how to create them within your project.

# Django Template Language

The underlying programming language of Django is Python. In this lesson, we'll explain how the Django Template Language allows you to use elements from Python within your Django projects. 16

# Block Title

In this lesson, we'll discuss how Block Titles work and how to include them within your Django project  $\frac{p}{p}$  Block<br>  $\frac{p}{p}$  In this l

# Include Tag

There will be times when you want to include things only on one page. In this lesson, we'll discuss how **18** Include Tag<br>There will be times when you want to include things only on one pages.<br>Include Tags work and how to use them within your project pages.

# Context Dictionary

In this lesson, we'll discuss the purpose of the Context Dictionary and how it works with the variables you might use within your project.

## Filters

Filters allow us to work with our variables within a Django project. In this lesson, we'll learn how filters **20** Filters<br>Filters allow us to work with<br>work and how to use them.

# Tags (for, if, else)

In this lesson, we'll discuss how Tags work and how to use them for logic and list functions within your 21 Django code, e.g. for, if, else.

22 Using External Python Programs<br>There may be times when you have different Pyth There may be times when you have different Python programs you want to run on your Django project. In this lesson, we'll discuss how to use and import an external file that does something unique into your Django project.

 $23$   $\frac{\text{Usi}}{\text{ciss.}}$ 

## Using Custom CSS

There are a few ways to style your pages within Django. In this lesson, we'll cover how to use Custom

24 Using Static Image Files<br>Another way to add style is to use im<br>project and your pages. Another way to add style is to use images. In this lesson, we'll explain how to add static images to your

Using Javascript<br>25 In this lesson, we'll discuss how to add Javascript to your Diango projects.

**26** Let's Build A Basic Website! Intro To Bootstrap<br>
Web frameworks can make website creation easier. So in this lesson, we'l<br>
it can be a nice option for you to use to create your own Django projects. Web frameworks can make website creation easier. So in this lesson, we'll introduce Bootstrap and why

# Use Bootstrap Without Installing It

Chances are you'll want to install Bootstrap if you decide to use it. However, in this lesson, we'll discuss **27** Use Bootstrap Without Installing It<br>Chances are you'll want to install Bootstrap if you decide to use it.<br>27 how you can use it within your Django project without installing it.

**28** Download and Install A Bootstrap Theme<br>
In this lesson, we're going to download and start to install the the there our resume website. In this lesson, we're going to download and start to install the theme that we're going to use to build out

Modify The Theme To Suit Our Needs Once you download and install the files for your theme, you can begin to make changes to personalize **29** Modify The Theme To Suit Our Needs<br>
Once you download and install the files for your theme, you can begin to make chang<br>
the design. In this lesson, we'll discuss how to modify the theme for your own needs.

Modify The Theme Part 2<br>In this lesson, we'll continue to modify the theme being used in your Django project.

# Version Control and Web Hosting

# Create SSH Keys

SSH keys allow our project to talk to other services securely behind the scenes. In this lesson, we'll **discuss HEYS**<br>SSH keys allow our project to talk to other services secu<br>discuss how to create and use an SSH key of your own.

Git Version Control<br>32 In this lesson, we will learn how to set up version control with Git.

# Push Our Code to Github

Git allows us to backup and maintain versions of our code. In this lesson, we'll learn how to push our code to Git.

Install Heroku Toolbelt

At some point, you'll want to upload you new website project to a web host. In this lesson, we'll discuss **how the Heroku Toolbelt**<br>At some point, you'll want to upload you new website project to a web host. In t<br>how to install the Heroku Toolbelt as one option for your web hosting solution.

Add SSH Keys and Create Heroku App<br>35 In this lesson, we'll connect our project to Heroku and add our SSH Key to ensure security.

## Create Procfile, Pip Install django\_heroku, python-decouple, dj\_database\_url, gunicorn 36 g

Before we push our website to web hosting, we need to make a couple of slight modifications to some configuration files. In this lesson, we'll discuss important modifications, specifically: Procfile, Pip Install django\_heroku, python-decouple, dj\_database\_url, and gunicorn.

Modify Settings.py, Add Whitenoise Middleware, and Create Requirements.text file  $37<sub>f</sub>$ 

In this lesson, we'll continue to configuring our app for heroku by making more modifications, including: modifying Settings.py, adding Whitenoise Middleware, and creating the Requirements.text file.

Push Code To Heroku - Rename URL<br>38 In this lesson, we'll learn how to push our code to Heroku and rename your URL.

# Add Domain Name

Once your website project is done, you'll probably want to use your own domain name. In this lesson, **39** Add Domain Name<br>
Once your website project is done, you'll probably want to use<br>
we'll discuss how to add a domain name to your new project.

Recap and Conclusion<br>
40 Congratulations on completing your first Django project!

**Go to [GoSkills.com](https://www.goskills.com/Course/Django-Beginners)**